## 返金先口座登録方法

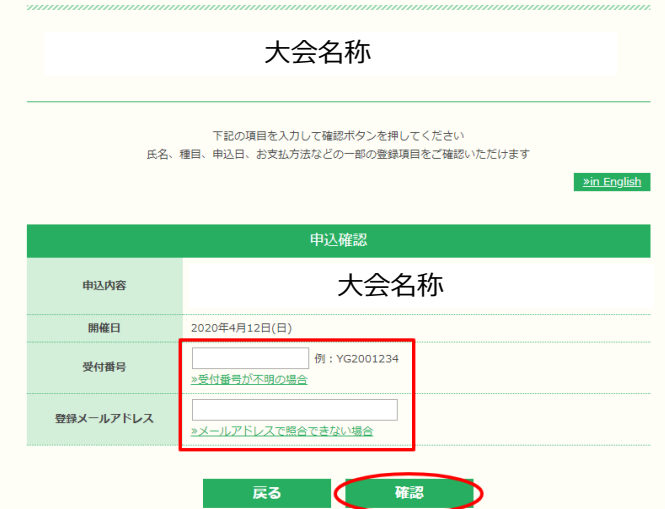

## 申込確認画面から受付番号とご登録メールアドレスをご入力いただき、確認ボタンをクリックします。

https://entry.mspo.jp/entry/common/qentry.php?evcode=HW20

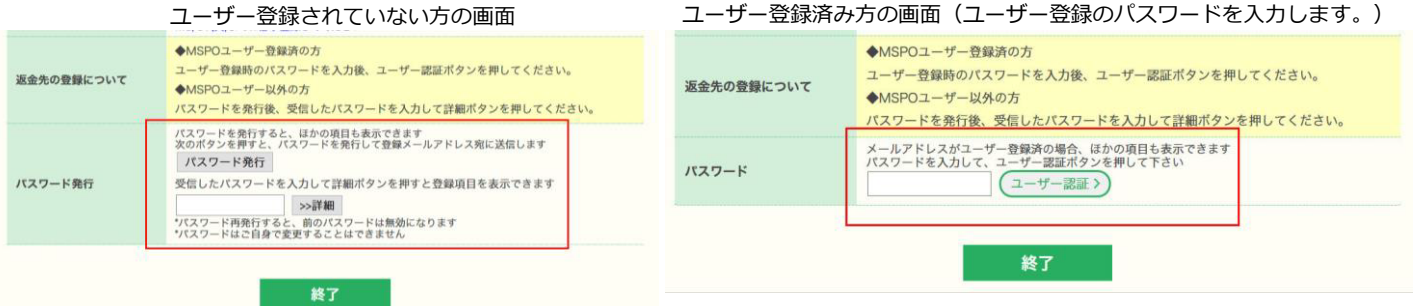

パスワード発行ボタンをクリックしていただき、ご登録メールアドレスに届いたパスワードをご入力後、 詳細ボタンをクリックしていただきます。

ユーザー登録をされていらっしゃる場合は、ユーザー登録のパスワードのご入力をお願いいたします。 (ユーザー登録をされている方は、パスワード発行のボタンがございません。)

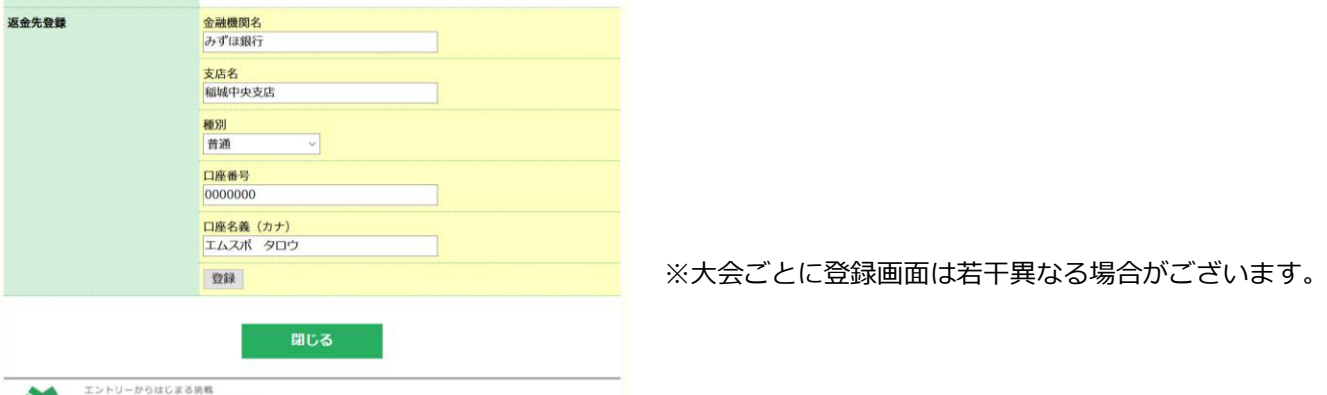

## WSPOENTRY

画面下の返金先登録欄で、口座情報をご入力後、登録ボタンをクリックします。

- ・登録期間中は何度でも修正可能です。
- ・登録期間終了後の修正に関しましては、MSPO ENTRYへ修正内容をご連絡ください。

MSPO ENTRY (エムスポエントリー) メール︓ entry@mspo.jp 電話番号︓ 042-370-7431 (平日 13:00~17:00)